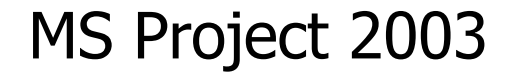

## Связывание задач в Project

#### **Обзор**

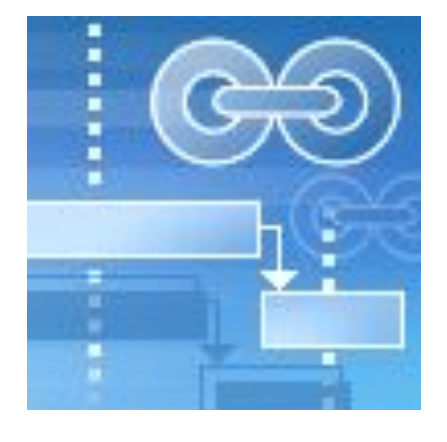

Научитесь использовать типы зависимостей задач, а также время запаздывания и опережения в программе Microsoft Office Project 2003 для создания улученных планов проектов.

Связывание задач помогает сэкономить время при управлении проектом. Определив задачи проекта и оценив их длительность, можно приступить к связыванию.

Связывание задач позволяет создать план на основе последовательностей и зависимостей, без учета конкретных дат. Такой план можно легко адаптировать к изменениям календарного плана, не изменяя взаимосвязи между задачами. При изменении даты начала, длительности или даты окончания задачи Project автоматически перепланирует все связанные задачи. Связывание делает план более гибким и надежным.

#### **Цели**

По завершении этого курса вы научитесь:

- •Применять любой из четырех типов зависимостей задач в программе Project.
- •Выбирать нужный тип зависимости задачи с учетом конкретной ситуации.
- •Правильно использовать время опережения и запаздывания.

Этот курс предназначен для пользователей, умеющих создавать задачи и назначать длительность. Для получения пошаговых инструкций по определению, указанию длительности и связыванию задач воспользуйтесь консультантом по проектам в программе Project 2003.

#### **Зависимости**

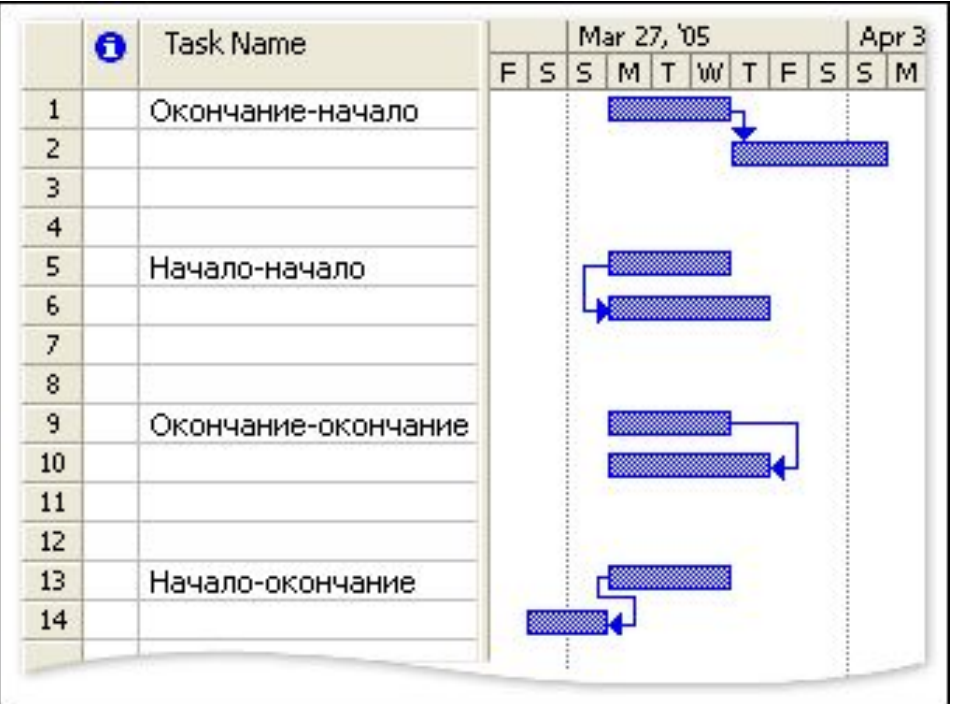

Для определения отношений между задачами в плане Project можно использовать четыре типа зависимостей задач.

После связывания задач программа Project автоматически настраивает календарный план при изменении любой части плана проекта.

Ввод конкретных дат начала и окончания для задач отменяет автоматическую настройку. В этом случае при любых изменениях необходимо обновлять план вручную.

Мы видим, какие преимущества дает понимание принципов использования типов зависимостей Project для связывания задач. С помощью всего четырех простых типов можно создавать планы для различных ситуаций, причем эти планы будут легко адаптироваться к изменениям.

#### **Основные сведения о связывании задач**

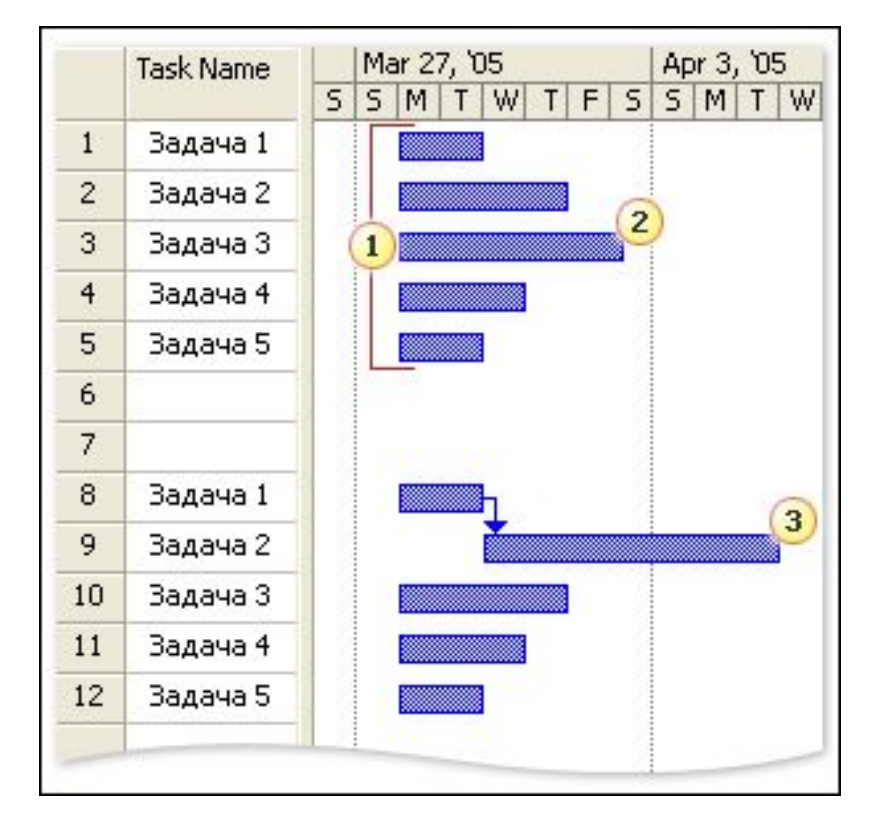

Определив задачи проекта и оценив их длительность, можно запланировать их выполнение путем создания зависимостей задач.

По умолчанию Project устанавливает для всех задач дату начала, соответствующую дате начала проекта, и вычисляет дату окончания проекта на основе наиболее продолжительной задачи.

Когда пользователь вводит зависимости задач, Project настраивает календарный план для более точного определения дат каждой задачи.

**1** Все задачи в плане Project имеют ту же дату начала, что и проект (если не задана другая дата).

• Если не определены зависимости или ограничения для задач, то датой окончания проекта будет дата окончания наиболее продолжительной задачи.

• Зависимости задач, например зависимость «окончание-начало» между первой и второй задачами (показано на рисунке), могут изменить запланированную дату окончания проекта.

#### **Задачи-предшественники и задачи-последователи**

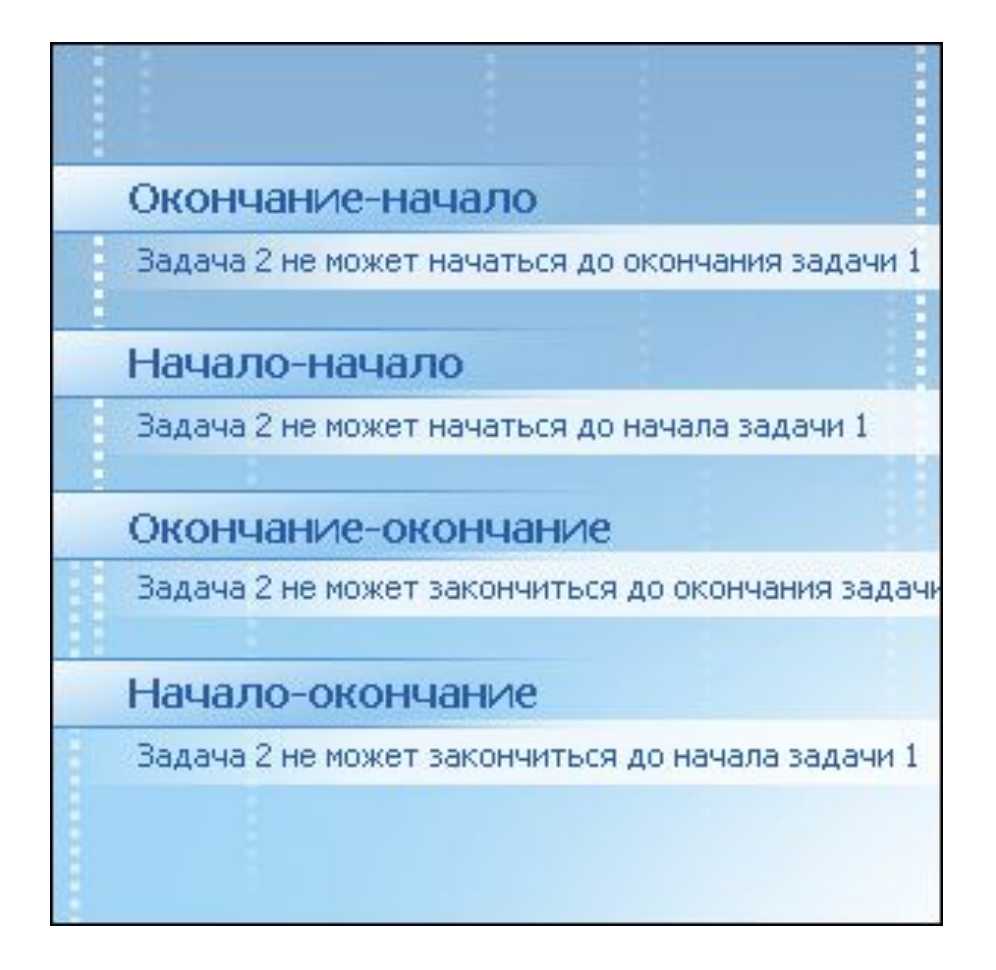

Использование четырех типов зависимостей помогает планировать реальные проекты.

Выбор конкретного типа определяется характером отношения между задачейпредшественником и задачейпоследователем.

- **•Предшественник.** Задача, дата начала или окончания которой определяет дату начала или окончания задачи-последователя.
- **•Последователь.** Задача, дата начала или окончания которой определяется задачейпредшественником.

#### **Зависимости типа «окончание-начало»**

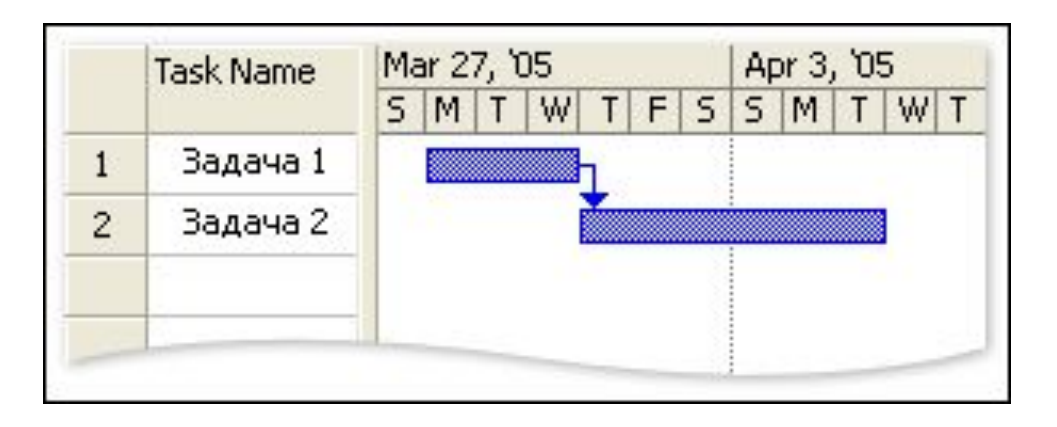

Задача 1 должна быть завершена до начала задачи 2 — для этих задач используется зависимость типа «окончание-начало».

Если выполнение задачи 2 может быть начато только после завершения всех работ, относящихся к задаче 1, значит, между задачами установлена зависимость типа «окончание-начало» (ОН).

Задача 1 является предшественником задачи 2, а задача 2 — последователем задачи 1.

Например, печать руководства можно начать только после того, как это руководство будет написано.

Зависимость ОН создается по умолчанию при связывании двух задач в программе Project. Первая выбранная задача становится предшественником, а вторая последователем.

Если у вас возникли сомнения по поводу взаимоотношений двух задач, рекомендуется создать зависимость ОН. Если позднее вы решите, что задачи имеют другие отношения, тип зависимости можно будет изменить.

#### **Зависимости типа «началоначало»**

Если работы, относящиеся к задаче 2, не могут быть начаты до начала задачи 1, значит, задачи имеют зависимость типа «начало-начало» (НН).

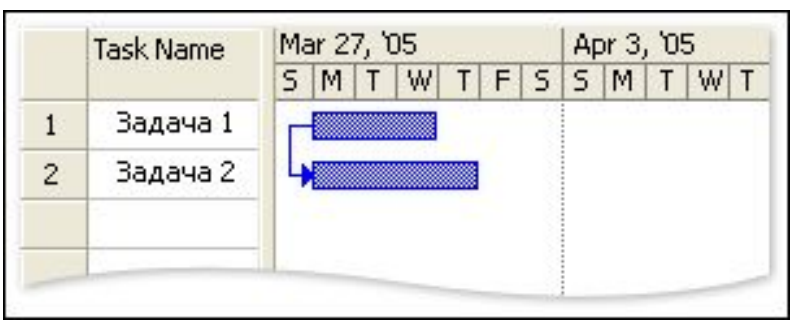

Задачи 1 и 2 начинаются одновременно — они имеют зависимость типа «начало-начало». В реальном мире зависимость НН, как правило, означает, что две задачи перекрываются. Например, задача «Выравнивание бетонной укладки» (задача 2) не может быть начата раньше, чем задача «Бетонирование фундамента» (задача 1).

Совмещение работы также помогает сократить общую продолжительность проекта.

- Если для выполнения задачи 1 требуется 10 дней, а для выполнения задачи 2 — 5 дней, то при использовании зависимости «окончаниеначало» общее время выполнения двух задач составит 15 дней.
- При использовании зависимости НН общее время выполнения двух задач составит только 10 дней (время, необходимое для выполнения задачи 1).

Если для двух задач, которые могут быть совмещены или выполнены параллельно, используется зависимость ОН, подумайте об изменении типа зависимости на НН для сокращения общей продолжительности проекта.

#### **Зависимости типа «окончание-окончание»**

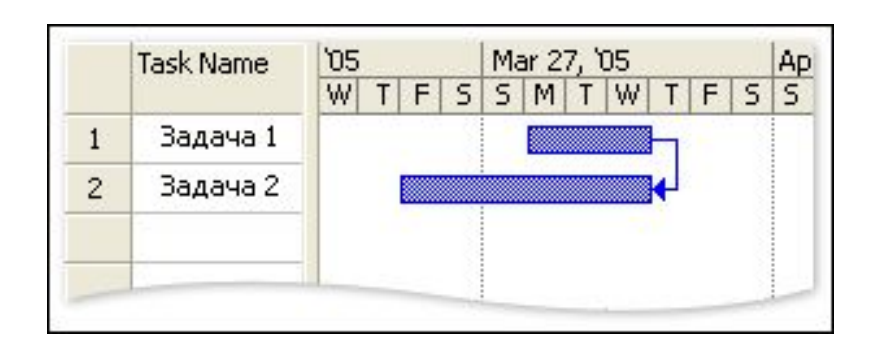

Задачи 1 и 2 завершаются одновременно — они имеют зависимость типа «окончаниеокончание».

Если дата окончания задачи 1 определяет дату окончания задачи 2, значит, они имеют зависимость типа «окончание-окончание» (ОО).

Например, задача «Осмотр электрооборудования» (задача 2) не может быть закончена до завершения задачи «Монтаж электропроводки» (задача 1).

Зависимости ОО, как и зависимости НН, сокращают общее время выполнения двух задач, если работа может быть совмещена или выполнена параллельно.

- Если для выполнения задачи 1 требуется 10 дней, а для выполнения задачи 2  $-$  5 дней, то при использовании зависимости «окончаниеначало» общее время выполнения двух задач составит 15 дней.
- При использовании зависимости ОО общее время выполнения двух задач составит только 10 дней (время, необходимое для выполнения задачи 1).

Если для двух задач, которые могут быть совмещены или выполнены параллельно, используется зависимость ОН, подумайте об изменении типа зависимости на ОО для сокращения общей продолжительности проекта.

#### **Зависимости типа «начало-окончание»**

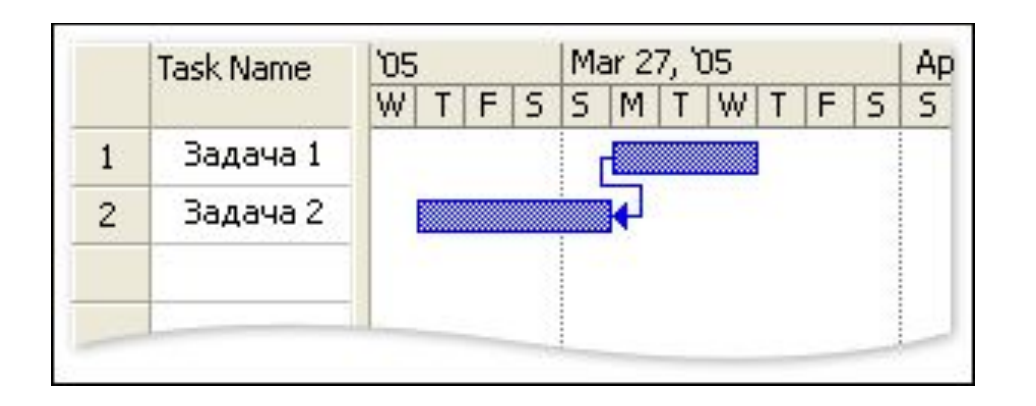

Задача 2 не может быть завершена до начала задачи 1 — задачи имеют зависимость типа «начало-окончание».

Если дата начала задачи 1 определяет дату окончания задачи 2, значит, они имеют зависимость типа «начало-окончание».

Этот тип зависимости используется в программе Project для планирования оперативных (just-in-time) задач. Например, если связанная задача должна быть закончена до наступления вехи или даты окончания проекта, причем неважно, когда именно, и если нельзя допустить, чтобы слишком позднее ее окончание повлияло на выполнение оперативной задачи, можно создать зависимость типа НО между оперативной задачей (предшественником) и связанной с ней задачей (последователем).

В реальном мире зависимость НО встречается реже, чем другие типы зависимостей.

#### **Проверьте себя**

Пройдите следующий тест, чтобы проверить, как вы поняли материал. Результаты не будут разглашаться и не будут оцениваться.

**Если вы не уверены, как работа по задаче A соотносится с работой по задаче B, какой тип зависимости следует использовать?**

- Начало-начало (НН)
- Окончание-начало (ОН)
- Окончание-окончание (ОО)
- Начало-окончание (НО)

Нет, зависимость НН используется в тех случаях, когда работа может совмещаться или выполняться параллельно. Повторите попытку.

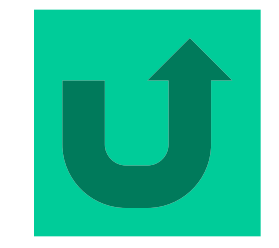

Нет, зависимость ОО используется в тех случаях, когда работа может совмещаться, а задачи должны завершиться одновременно. Другой вариант?

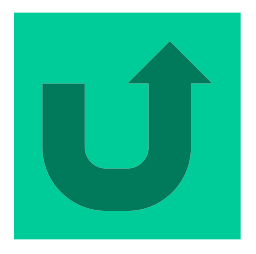

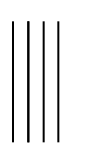

Нет, зависимость НО используется в тех случаях, когда задача B должна быть завершена до начала задачи A. Повторите попытку.

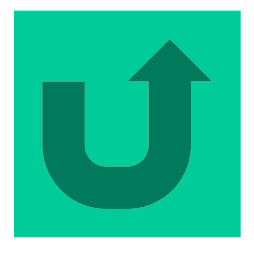

Правильно. Использование типа зависимости ОН позволяет избежать конфликтов в календарном плане и одновременно реализовать возможность автоматического обновления плана при изменениях.

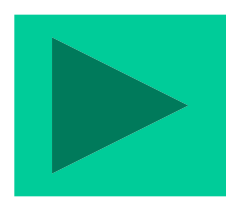

**После завершения задач «Укладка напольного покрытия» и «Монтаж осветительного оборудования» необходимо немедленно приступить к выполнению задачи «Покраска стен». Какие типы зависимостей необходимо создать, чтобы установить эти взаимосвязи задач в плане?**

•Задача «Укладка напольного покрытия» с зависимостью «окончание-начало» по отношению к задаче «Покраска стен»; задача «Монтаж осветительного оборудования» с зависимостью «окончание-начало» по отношению к задаче «Покраска стен».

•Задача «Укладка напольного покрытия» с зависимостью «начало-начало» по отношению к задаче «Монтаж осветительного оборудования»; задача «Покраска стен» с зависимостью «окончание-начало» по отношению к задаче «Укладка напольного покрытия».

•Задача «Укладка напольного покрытия» с зависимостью «окончание-окончание» по отношению к задаче «Монтаж осветительного оборудования»; задача «Покраска стен» с зависимостью «окончание-начало» по отношению к задаче «Укладка напольного покрытия».

Нет, это приведет к последовательному выполнению трех задач без создания прямой зависимости между укладкой напольного покрытия и покраской стен. Повторите попытку.

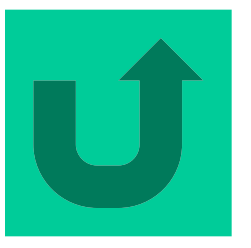

Нет, задача «Покраска стен» может быть начата только после завершения двух других задач, поэтому зависимость «начало-начало» не подходит. Попробуйте другой вариант.

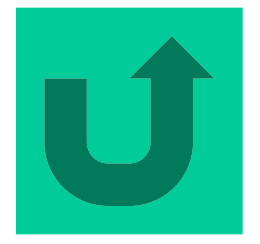

Правильный ответ. Сразу же после завершения задач «Укладка напольного покрытия» и «Монтаж осветительного оборудования» можно приступать к выполнению задачи «Покраска стен».

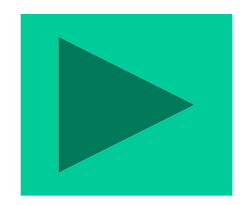

**Автору потребуется 12 дней для написания руководства, а редактору — 6 дней на редактирование. Какой тип зависимости следует использовать для завершения работы в кратчайшие сроки?**

•ОН — завершить написание руководства, а затем начать редактирование.

•НН — начать написание и редактирование руководства одновременно.

•ОО — завершить редактирование и написание руководства одновременно.

Нет, в этом случае редактирование начнется только после того, как руководство будет написано; таким образом, общая продолжительность задач составит 18 дней. Выберите другой вариант.

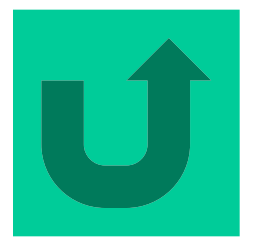

Нет, в этом случае редактирование будет завершено на 6 дней раньше, чем написание руководства. В реальном мире такое невозможно. Тем не менее данный вариант позволяет получить правильную общую продолжительность (12 дней). Это подсказка!

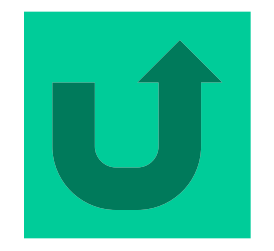

Правильный ответ. Редактирование будет закончено одновременно с написанием руководства. Поскольку две задачи перекрываются, общая продолжительность составит 12 дней.

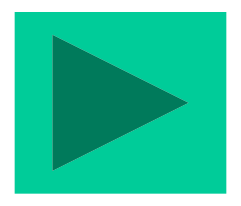

#### **Создание зависимостей задач**

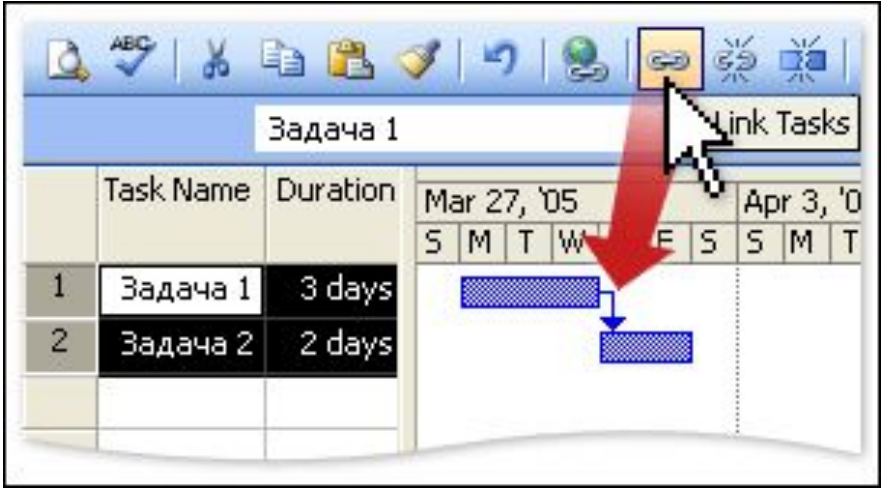

При связывании двух задач программа Project по умолчанию создает зависимость «окончаниеначало».

Хотите изучить что-то новое? Пора узнать, как и когда следует создавать связи между задачами в программе Project. В зависимости от ваших предпочтений связывание можно выполнять с помощью клавиатуры или мыши.

Научившись связывать задачи, подумайте о том, когда их следует связывать. При перемещении существующей или добавлении новой задачи Project автоматически связывает ее так же, как окружающие задачи. Предварительно упорядочив все задачи, вы сможете обеспечить сохранение связей в правильном виде.

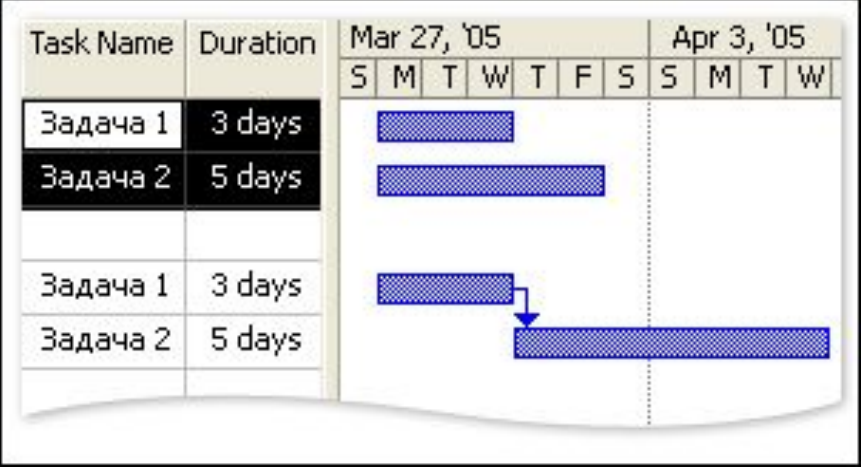

Когда пользователь вводит зависимости задач, Project настраивает календарный план для более точного определения дат каждой задачи.

**Создание зависимости ОН** Определив две задачи, зависящие друг от друга, определите ту из них, которая должна быть задачейпредшественником. Затем выберите задачу-предшественник, щелкнув ее идентификатор.

> После этого нажмите клавишу CTRL и выберите задачу, которая должна быть последователем выбранной задачи.

> Затем нажмите кнопку **Связать задачи** на панели инструментов **Стандартная**.

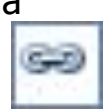

В результате между задачами будет создана зависимость «окончание-начало» (ОН). Задача-предшественник должна быть завершена до начала задачипоследователя.

Чтобы удалить зависимость, выполните следующие действия:

- Выделите связанные задачи. Порядок выбора не имеет значения.
- Нажмите кнопку **Разорвать связь задач** на панели инструментов **Стандартная**.

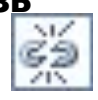

#### **Ввод зависимостей в столбец «Предшественники»**

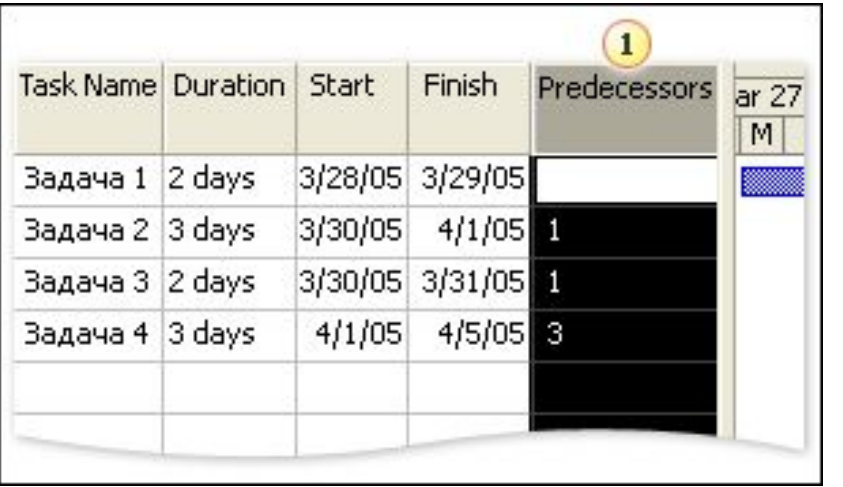

Можно создавать зависимости, вводя их в столбец «Предшественники».

Предположим, вам требуется установить зависимости между задачами, расположенными далеко друг от друга в плане проекта. Программа Project предоставляет простое решение: можно ввести зависимость непосредственно в столбец «Предшественники».

Сначала определите идентификатор задачипредшественника. Затем выполните прокрутку к задаче, которая станет последователем. В поле «Предшественники» задачи-последователя введите идентификатор задачи-предшественника и сокращение соответствующей зависимости: НН, ОО, ОН или НО.

Например, если ввести **10НН,125НН** (запятая обязательна) в поле «Предшественники» задачи 235, программа Project установит зависимость «началоначало» между задачами 10 и 235 и задачами 125 и 235.

Если ввести в столбец «Предшественники» только идентификатор задачи, программа Project создаст зависимость «окончание-начало».

**Совет.** Не требуется вводить идентификаторы задач в каком-либо определенном порядке, однако необходимо разделять их запятыми.

Чтобы удалить зависимость из столбца «Предшественники», выберите идентификатор задачипредшественника и нажмите клавишу DELETE.

#### **Проверьте себя**

Пройдите следующий тест, чтобы проверить, как вы поняли материал. Результаты не будут разглашаться и не будут оцениваться.

#### **В столбце «Предшественники» задачи 10 содержится следующий текст: 7ОО,5,6 НН. Выберите правильное описание зависимостей задачи 10.**

• Задача 10 должна быть завершена после завершения задачи 7, задача 10 должна начаться до завершения задачи 5, задача 10 должна начаться одновременно с задачей 6.

- Задача 7 должна быть завершена одновременно с задачей 5, задача 5 должна начаться одновременно с задачей 6, задача 10 должна быть завершена прежде, чем будет начата задача 6.
- Задача 5 должна быть завершена прежде, чем будет начата задача 10, задача 10 будет завершена одновременно с задачей 7, задача 6 будет начата одновременно с задачей 10.

Не совсем. Если бы задача 10 должна была начаться до завершения задачи 5, то использовалась бы зависимость НО. Попробуйте другой вариант.

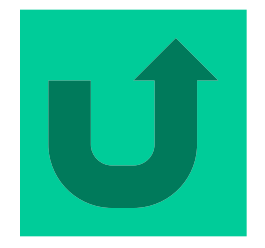

Нет, зависимости в столбце «Предшественники» не связывают задачи 7 и 5 или задачи 5 и 6. Повторите попытку.

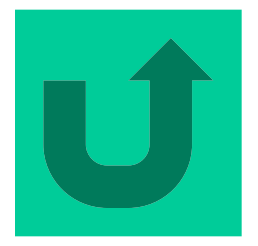

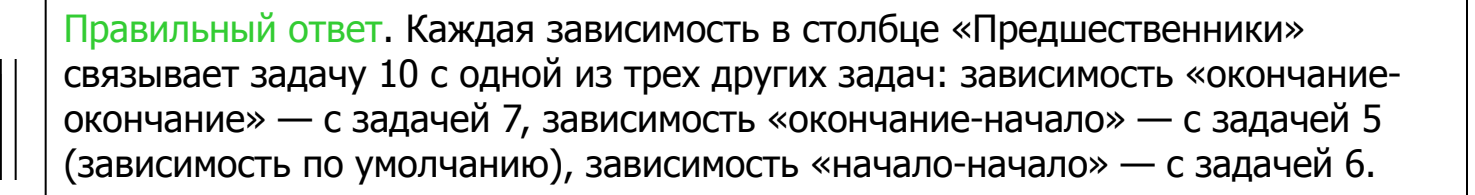

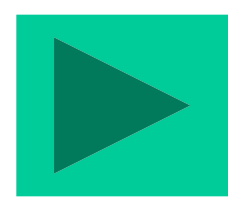

#### **Каким образом можно назначить задачу с меньшим значением идентификатора предшественником задачи с большим значением идентификатора в списке?**

- •Перетащить курсор мыши по списку задач сверху вниз, а затем нажать кнопку **Связать задачи**.
- •Удерживая клавишу CTRL, щелкнуть задачу с меньшим значением идентификатора, затем щелкнуть задачу, расположенную выше в списке, и нажать кнопку **Связать задачи**.
- Удерживая клавишу SHIFT, щелкнуть каждую задачу, а затем нажать кнопку **Связать задачи**.

•

Нет, поскольку задачи связываются по убыванию значения идентификатора (в том порядке, в котором они отображаются в списке). При использовании мыши последовательность выделения задач не играет роли.

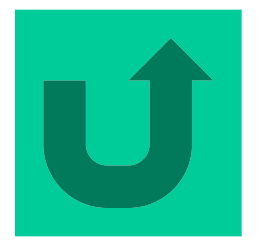

Нет, поскольку задачи связываются по убыванию значения идентификатора (в том порядке, в котором они отображаются в списке). При использовании клавиши SHIFT последовательность выделения задач не играет роли.

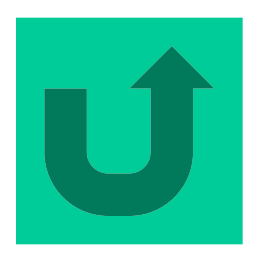

Правильно. При использовании клавиши CTRL связывание задач выполняется в порядке их выделения

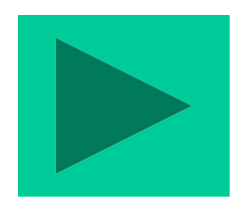

**Длительность текущего плана Project — 11 дней; все задачи плана имеют зависимость «начало-окончание». Длительность задачи 1 составляет два дня, длительность задачи 2 — три дня, длительность задачи 3 — четыре дня, длительность задачи 4 — два дня. Какое из следующих изменений позволяет создать план Project с наименьшей общей длительностью при условии, что дату начала проекта изменять нельзя?** 

• Создание зависимости «начало-окончание» между задачами 1 и 2.

• Создание зависимости «начало-окончание» между задачами 2 и 3.

• Создание зависимости «начало-окончание» между задачами 3 и 4.

Нет, начало задачи 2 повлияло бы на дату начала проекта. Тем не менее в этом случае общая длительность проекта сократилась бы до 9 дней.

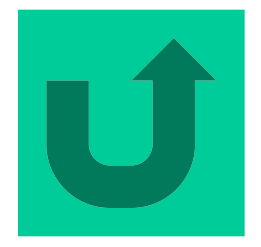

Нет, начало задачи 3 повлияло бы на дату начала проекта. Тем не менее в этом случае общая длительность проекта сократилась бы до 7 дней.

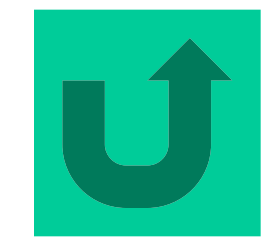

Правильный ответ. Это позволит сократить общую длительность до 9 дней, не изменяя даты начала плана Project.

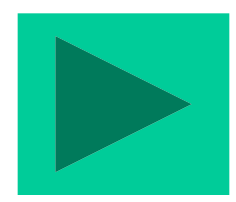

#### **Ввод времени запаздывания и времени опережения В жизни все сложнее, чем в теории. Как**

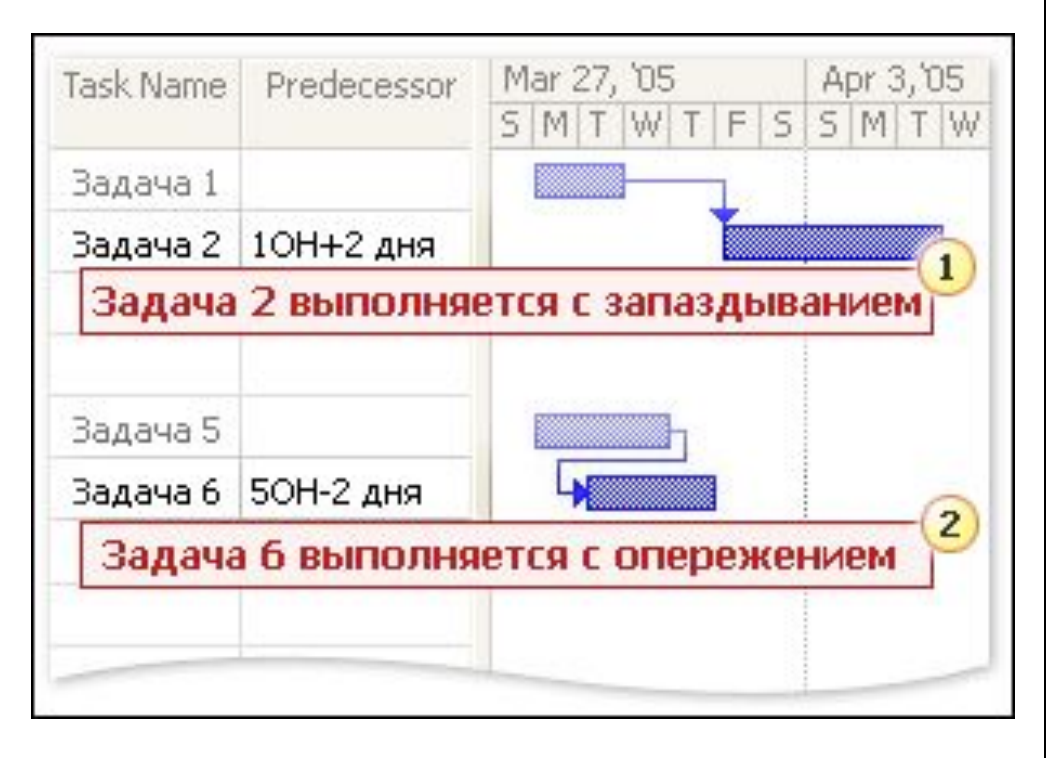

Ввод времени запаздывания и времени опережения позволяет устанавливать более сложные отношения между связанными задачами. быть, если вам необходимо включить в план сложные взаимосвязи между задачами? В программе Project можно добавить задержку между завершением одной задачи и началом другой. Кроме того, можно сделать так, чтобы одна задача перекрывала другую.

Для создания задержек используется время запаздывания. Это время обозначает период между двумя задачами, например период ожидания доставки материалов.

Для создания перекрытия используется время опережения. Если задача может быть начата за неделю до завершения предыдущей задачи, можно использовать время опережения 7 дней.

Естественно, время запаздывания и время опережения настраивается в соответствии с другими изменениями. Может измениться дата начала или окончания, однако следующая задача останется связанной и назначенной на нужное время.

#### **Время запаздывания**

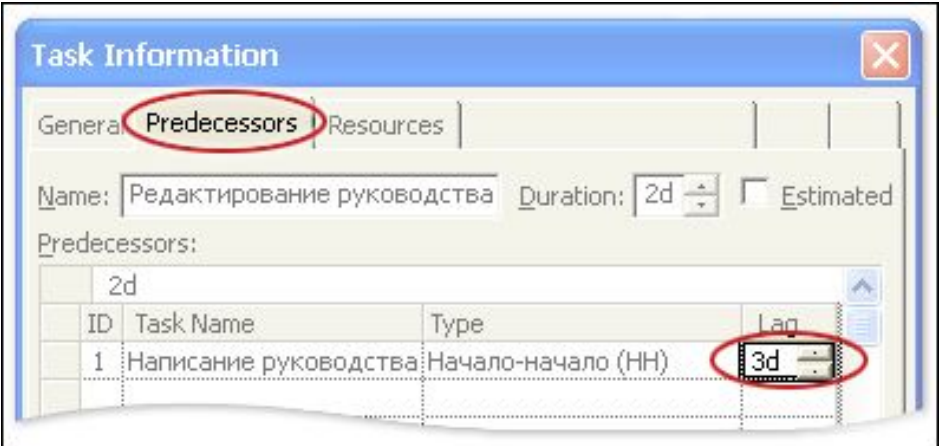

Чтобы указать время запаздывания между зависимыми задачами, введите значение в поле **Запаздывание** или в столбец **Предшественники**.

Временем запаздывания называется задержка между зависимыми задачами.

Предположим, вы планируете начать редактирование руководства через три дня после начала его написания. Для задачи «Редактирование руководства» необходимо ввести значение **3** в поле **Запаздывание** на вкладке **Предшественники** диалогового окна **Сведения о задаче**, а затем нажать кнопку **ОК**. Для вызова этого диалогового окна дважды щелкните задачу-последователь.

**Примечание.** В качестве единицы времени по умолчанию для запаздываний используются дни; можно также указать обозначение **Д** или **д**. Для использования других единиц времени необходимо ввести соответствующее обозначение: **М** или **м** для минут, **Ч** или **ч** для часов, **Н** или **н** для недель и **Мес** или **мес** для месяцев.

Время запаздывания также можно вводить непосредственно в столбец **Предшественники** задачипоследователя в графической области представления диаграммы Ганта. Если «Написание руководства» — задача 1, а «Редактирование руководства» — задача 2, то в столбце **Предшественники** строки **Задача 2** следует ввести **1НН3**.

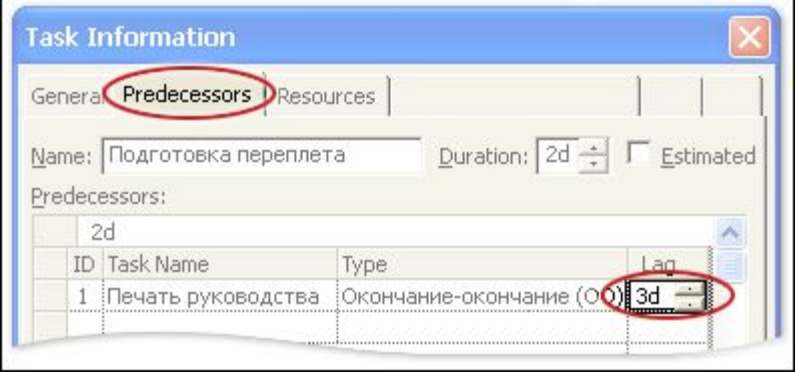

#### **Время опережения**

Чтобы добавить время опережения между зависимыми задачами, введите отрицательное значение в поле **Запаздывание** (как процент от длительности).

Временем опережения называется перекрытие зависимых задач.

Например, если задача «Подготовка переплета» может быть начата за два дня до завершения задачи-предшественника «Печать руководства», можно ввести время опережения 2 дня и выполнять задачи с перекрытием (параллельно).

Время опережения вводится как отрицательное значение в поле **Запаздывание** на вкладке **Предшественники** диалогового окна **Сведения о задаче**. Для вызова этого диалогового окна дважды щелкните задачу-последователь в списке задач.

В нашем примере необходимо дважды щелкнуть задачу «Подготовка переплета» для вызова указанного диалогового окна, затем открыть вкладку **Предшественники** и ввести **-2** в поле **Запаздывание**. После этого необходимо нажать кнопку **ОК**.

**Примечание.** В качестве единицы времени по умолчанию для опережений используются дни; можно также указать обозначение **Д** или **д**. Для использования других единиц времени необходимо ввести соответствующее обозначение: **М** или **м** для минут, **Ч** или **ч** для часов, **Н** или **н** для недель и **Мес** или **мес** для месяцев.

Время опережения также можно вводить непосредственно в столбец **Предшественники** задачипоследователя в графической области представления диаграммы Ганта. Если «Печать руководства» — задача 4, а «Подготовка переплета» — задача 5, то в столбце **Предшественники** строки **Задача 5** следует ввести **4ОО-2**.

#### **Проверьте себя**

Пройдите следующий тест, чтобы проверить, как вы поняли материал. Результаты не будут разглашаться и не будут оцениваться.

**Предположим, задача «Покраска стен» может быть начата только после начала задачи «Укладка напольного покрытия». Каждая задача имеет длительность 10 дней, при этом работа по двум задачам может перекрываться. Какой тип зависимости и время запаздывания (опережения) позволит выполнить работу в правильной последовательности и в кратчайшие сроки?**

•Задача «Укладка напольного покрытия» с зависимостью «начало-начало» по отношению к задаче «Покраска стен» с временем опережения 3 дня.

•Задача «Укладка напольного покрытия» с зависимостью «начало-окончание» по отношению к задаче «Покраска стен» с временем запаздывания 3 дня.

•Задача «Укладка напольного покрытия» с зависимостью «начало-начало» по отношению к задаче «Покраска стен» с временем запаздывания 3 дня.

Нет, в этом случае задача «Покраска стен» будет начата на три дня раньше, чем задача «Укладка напольного покрытия». Попробуйте еще раз.

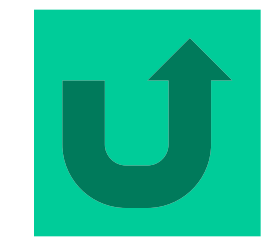

Нет, в этом случае будет добавлен трехдневный интервал между началом задачи «Укладка напольного покрытия» и завершением задачи «Покраска стен». Поскольку задачи имеют одинаковую длительность, покраска стен будет начата до укладки напольного покрытия. Повторите попытку.

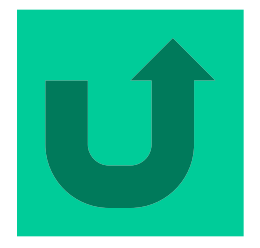

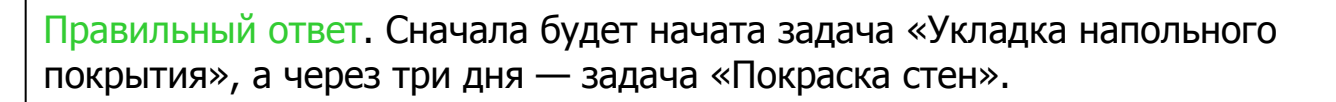

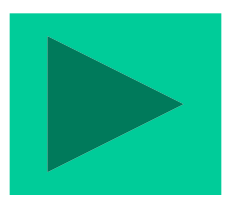

**Задача «Выбор картинок» должна быть завершена по крайней мере за неделю до завершения задачи «Презентация». Какой тип зависимости и время запаздывания (опережения) позволит выполнить работу в кратчайшие сроки?**

•Задача «Выбор картинок» с зависимостью «окончание-окончание» по отношению к задаче «Презентация» с временем опережения 1 неделя.

•Задача «Выбор картинок» с зависимостью «начало-окончание» по отношению к задаче «Презентация» с временем опережения 1 неделя.

•Задача «Выбор картинок» с зависимостью «окончание-окончание» по отношению к задаче «Презентация» с временем запаздывания 1 неделя.

Нет, в этом случае задача «Выбор картинок» будет завершена за неделю до начала задачи «Презентация», а это слишком рано. Другой вариант?

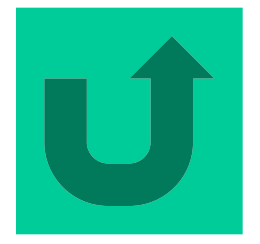

Нет, в этом случае задача «Выбор картинок» будет завершена через неделю после завершения задачи «Презентация», а это слишком поздно. Повторите попытку.

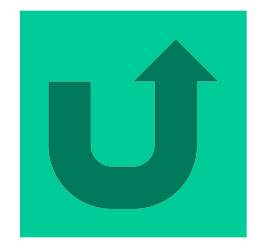

Правильный ответ. Задачи связываются по дате окончания, однако задача «Выбор картинок» будет завершена на неделю раньше, чем задача «Презентация».

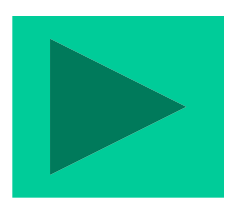

**Задача «Написание руководства» имеет длительность 15 дней, а задача «Редактирование руководства» — 12 дней. Какой тип зависимости и время запаздывания (опережения) следует использовать, чтобы завершить работу за 18 дней?**

- •Назначить для задачи «Редактирование руководства» зависимость типа «начало-начало» с временем опережения 6 дней.
- •Назначить для задачи «Редактирование руководства» зависимость типа «начало-начало» с временем запаздывания 6 дней.
- •Назначить для задачи «Редактирование руководства» зависимость типа «окончаниеначало» с временем опережения 6 дней.

Нет, в этом случае задача «Редактирование руководства» будет начата на 6 дней раньше, чем задача «Написание руководства». Такое невозможно. Выберите другой вариант.

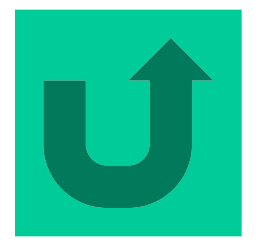

Близко, но не совсем. Редактирование начнется на 6 дней раньше, чем будет завершено написание руководства. Задачи «Написание руководства» и «Редактирование руководства» будут перекрываться в течение 6 дней, однако 6 дополнительных дней редактирование и 15 дней написания руководства составляют 21 день. Другой вариант?

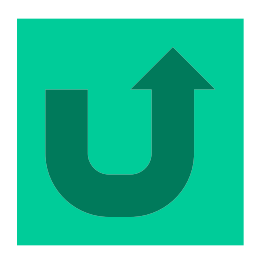

Правильный ответ. Редактирование начнется через 6 дней после того, как будет начато написание руководства. Задачи «Написание руководства» и «Редактирование руководства» будут перекрываться в течение 9 дней, после чего редактирование продолжится еще 3 дня. В результате общая длительность проекта составит 18 дней.

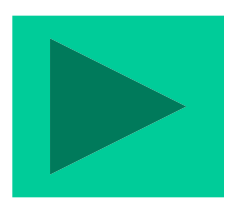

### **Памятка Связывание задач в Project**

**Четыре типа зависимостей в программе Microsoft® Office Project 2003**

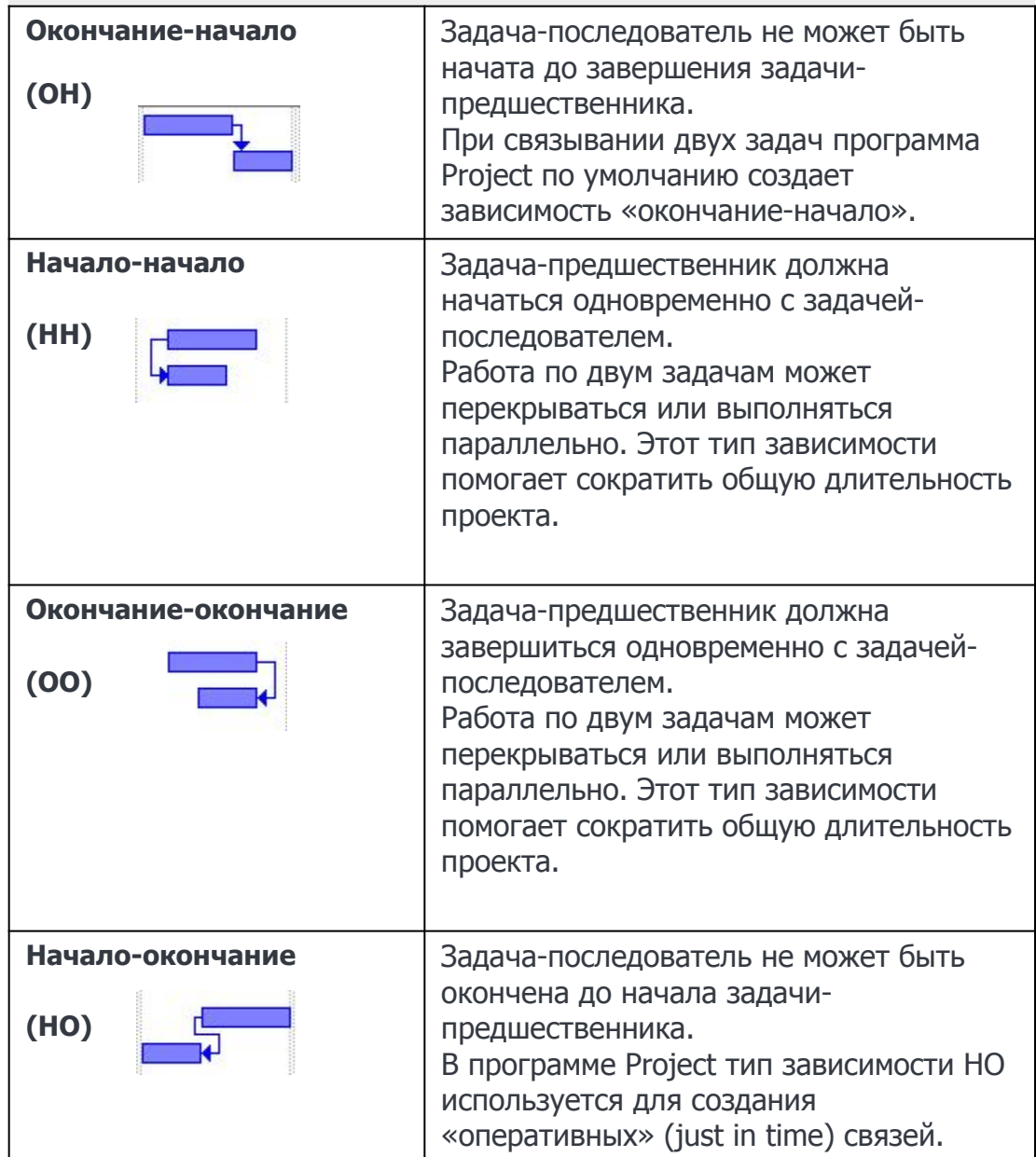

#### Памятка Время запаздывания и время опережения

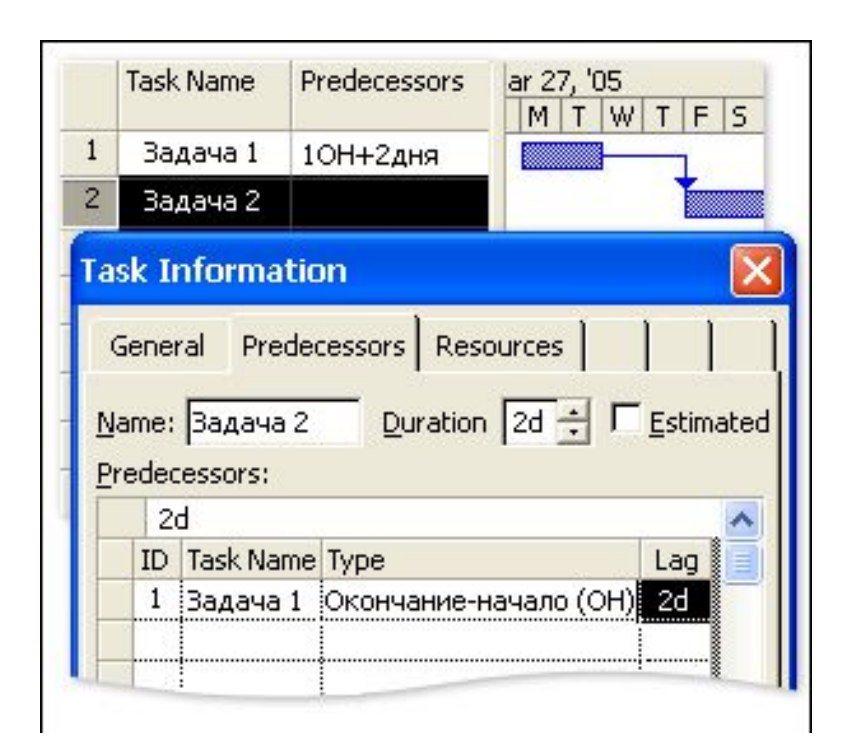

Время запаздывания — это задержка между задачами, имеющими зависимость. Время опережения — это перекрытие задач, имеющих зависимость. Время запаздывания и опережения вводится в поле **Запаздывание** диалогового окна **Сведения о задаче** или в поле **Предшественники** задачи-последователя. Для указания времени опережения необходимо ввести отрицательное число.

# **END**